# **Generation** NIPT

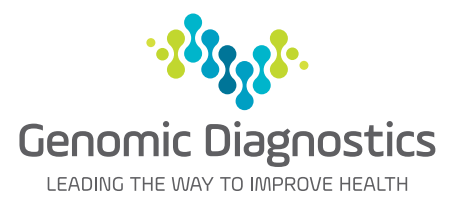

## Practice Management Software Template for Genie

Western Diagnostic Pathology now provides access to the Genomic Diagnostics' Generation NIPT request form within Genie, enabling your patient and provider information to be transferred electronically to the request form.

### **How to request Generation NIPT through Genie**

The template will need to be downloaded once before entering into the patient's file.

**Step 1**

Download the template via Special > Software Updates > Forms > Request > NIPT Generation > Western Diagnostic Pathology.

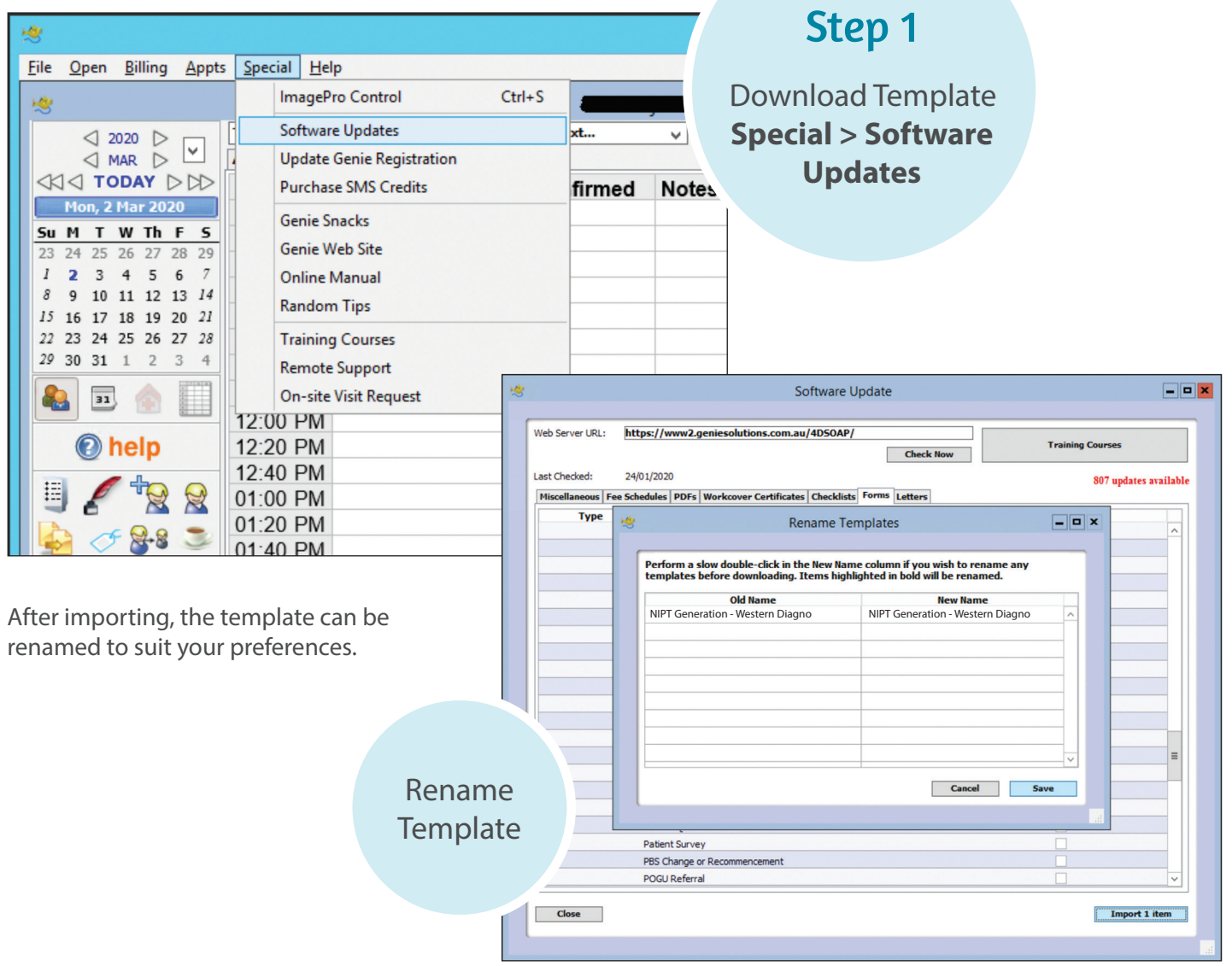

#### **Step 2**

To use, click on the Merged Letter Icon in the patient file.

### Step 2

Click **Merged Letter** 

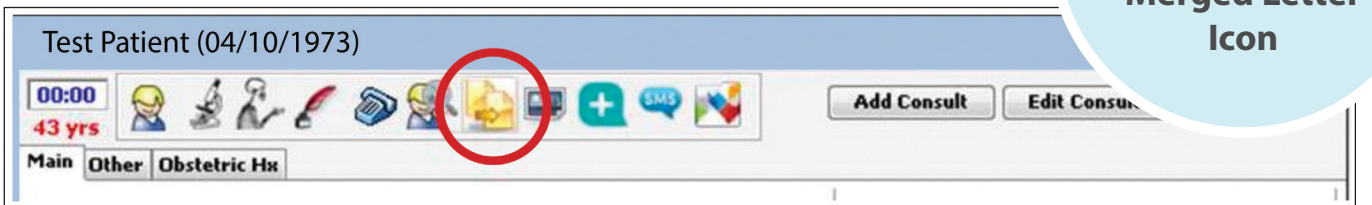

#### **Step 3**

Select NIPT Generation then click Open.

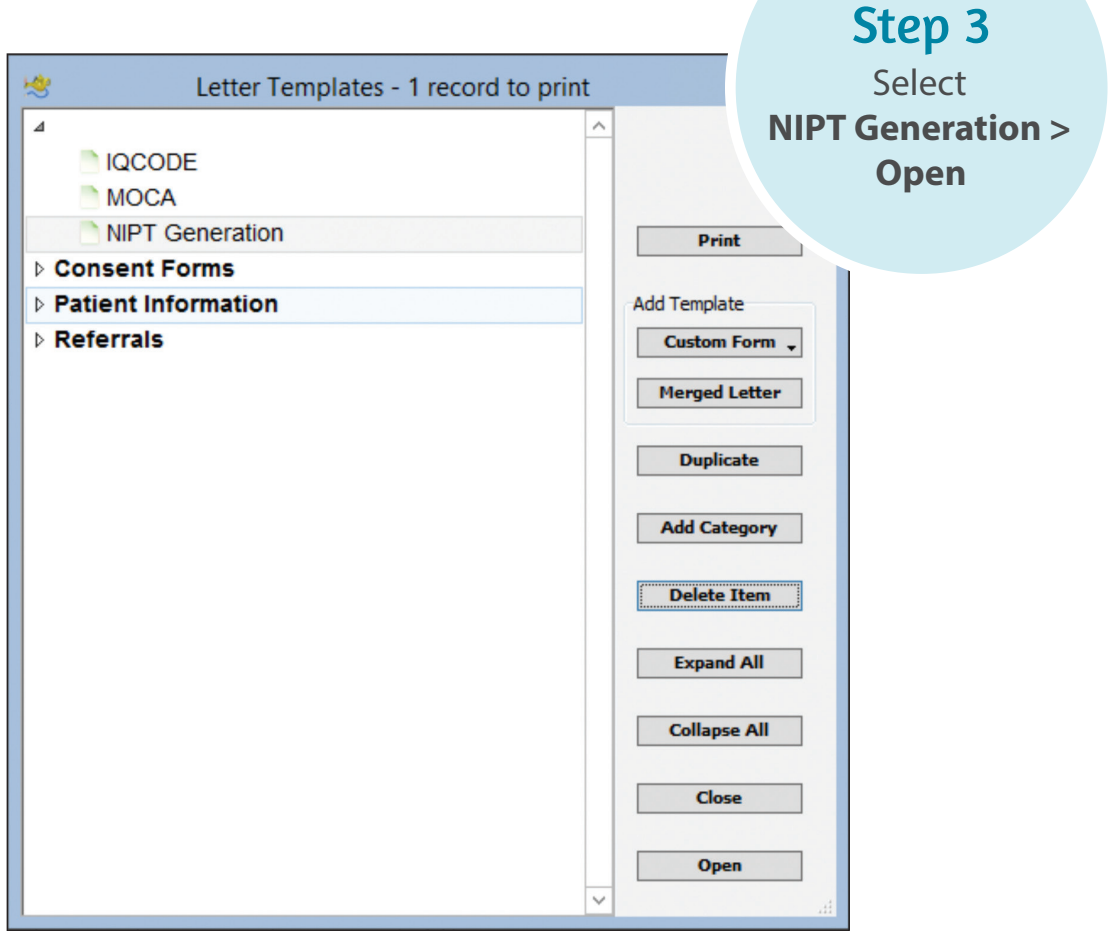

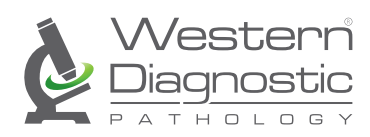